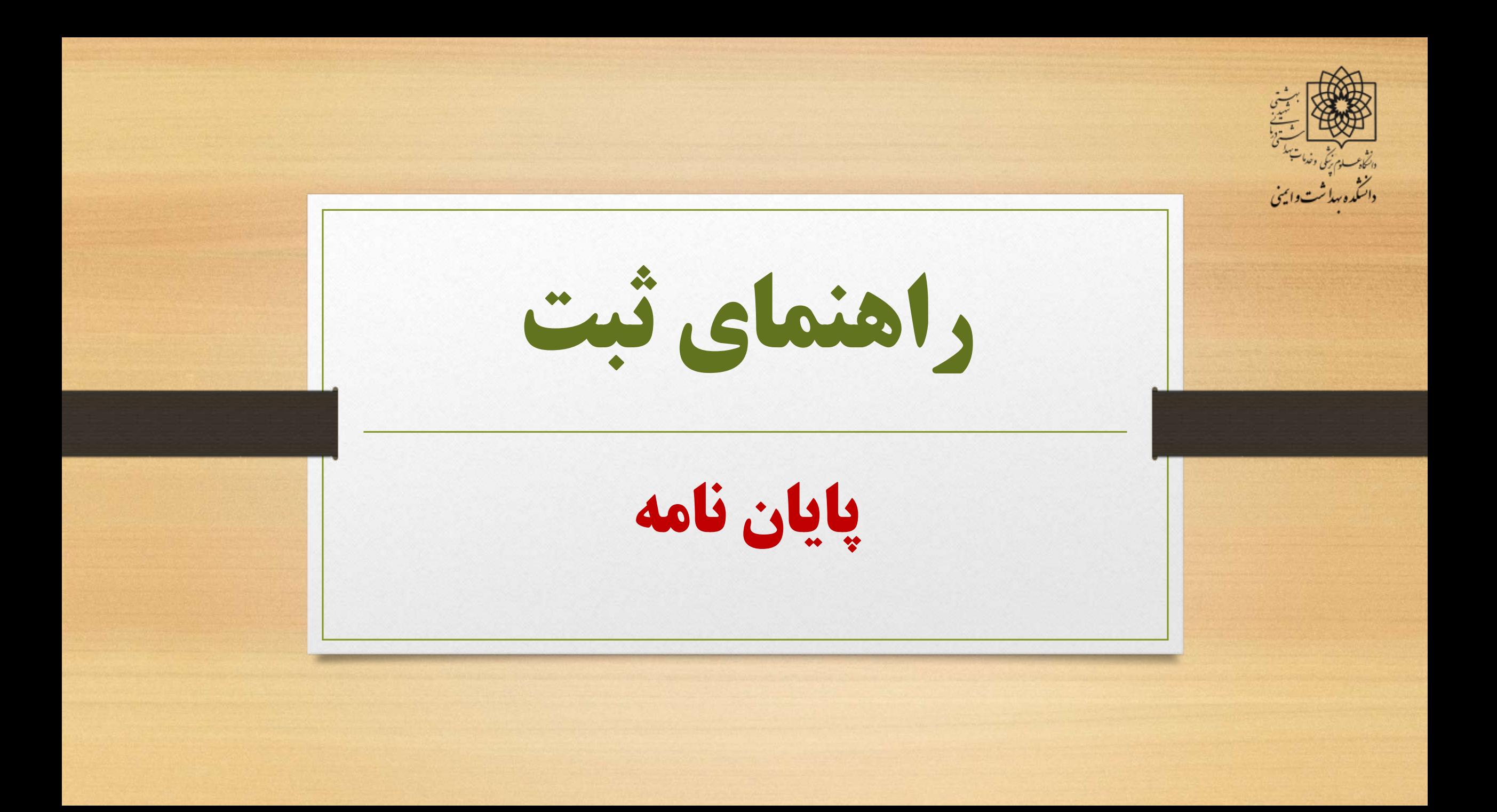

**توجه به چند نکته قبل از ثبت پایان نامه**

**-1 باید توجه داشته باشید قبل از ثبت پایان نامه از ثبت نام کلیه ی اساتید اطمینان حاصل فرمایید.**

\* در برخی از پایان نامه ها ممکن است اساتید راهنما یا مشاوری خارج از دانشگاه در پایان نامه همکاری می نمایند. الزم است که این افراد در سامانه ثبت نام نمایند. در غیر اینصورت اضافه کردن نام ایشان در پایان نامه به عنوان مجری و یا همکار امکان ندارد.

**توجه به چند نکته قبل از ثبت پایان نامه**

**-2 برای دانشجویان دوره ی MPH**

\* دانشجویان MPH حتما ً باید قبل از ثبت در سامانه پرینت پایان نامه ایشان به تصویب مدیر MPH رسیده باشد.

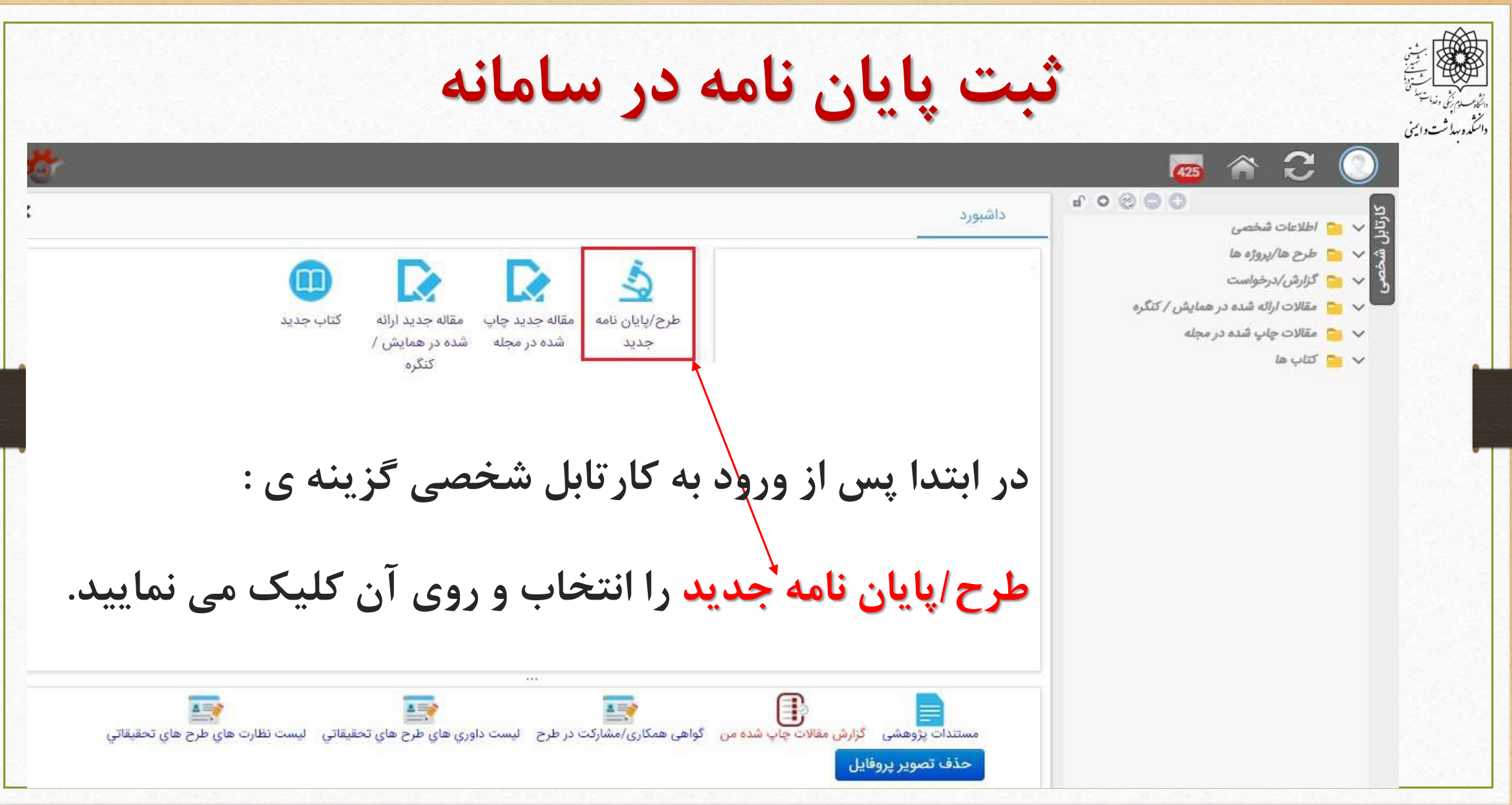

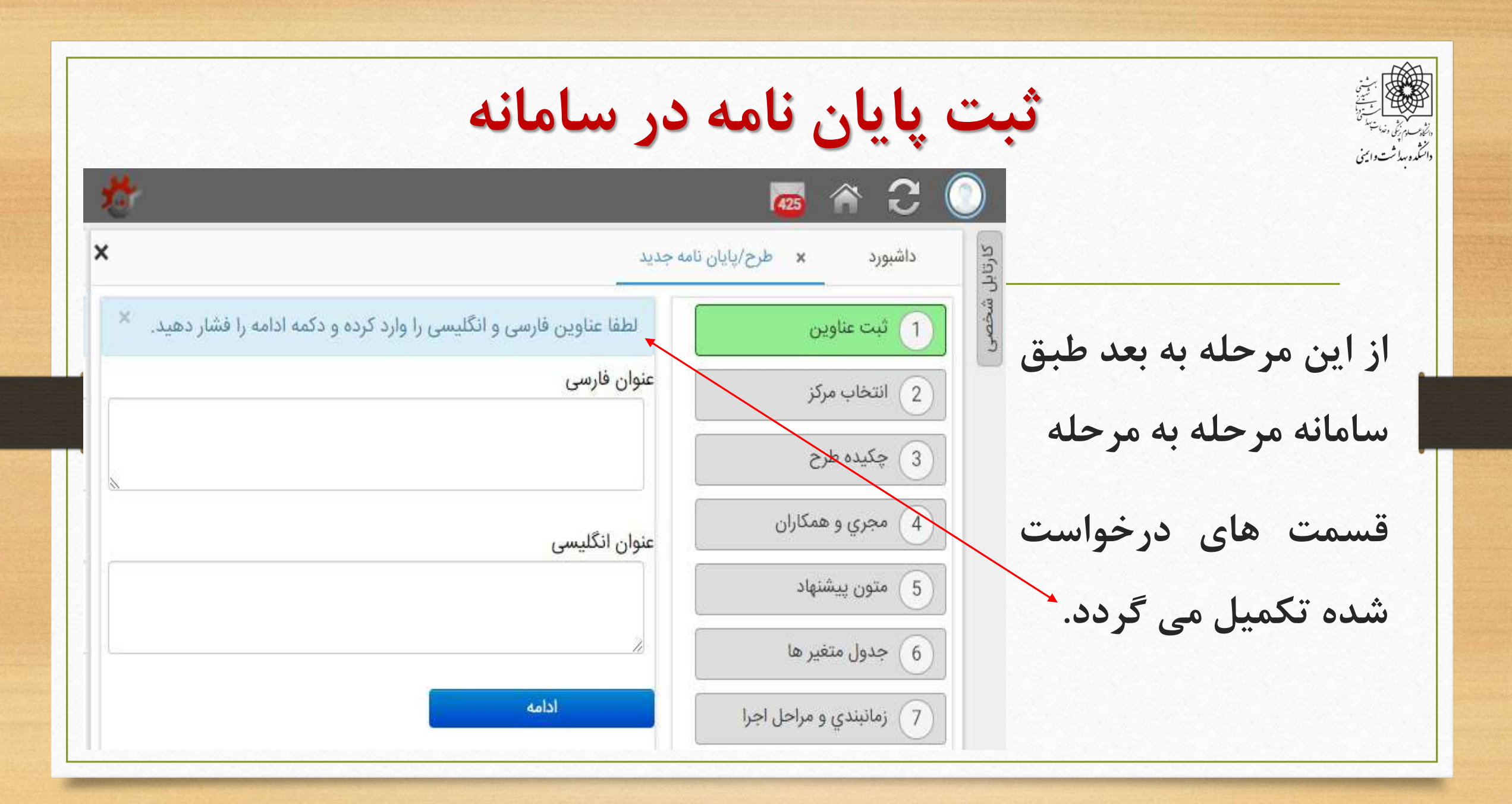

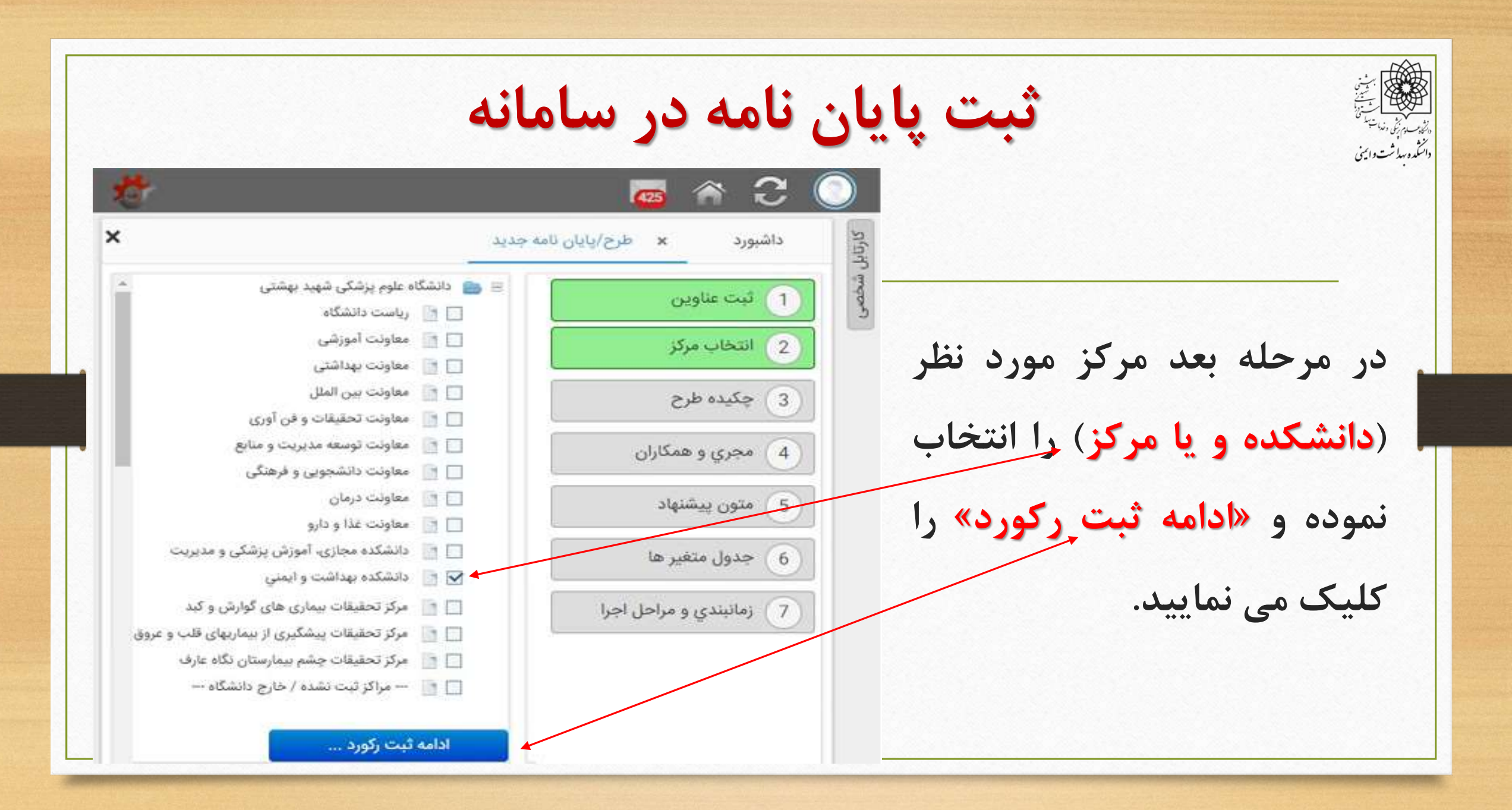

**ثبت پایان نامه در سامانه در مرحله ی چکیده طرح، کلیه موارد ستاره دار باید با دقت تکمیل گردد:** parasasasasasasasasasasas عنوان طرح - فارسی\* • **در این مرحله عنوان فارسی و** لطفا عنوان طرح را به زبان انگلیسی در این فیلد درج نمایید. **التین قابل ویرایش می باشد.** \*Title • **نوع طرح را از نوار درج شده** لاين تحقيقاتى **انتخاب نمایید. در مورد کلیه ی** نوع طرح\* نوع مطالعه\* **پایان نامه ها گزینه ی پژوهشی** فتاورانه طر<del>ح مرتبط یا کر</del>ونا\* **را انتخاب نمایید.**زوهشى طرح/پایان نامه\*

**ثبت پایان نامه در سامانه نوع مطالعه را از نوار درج شده براساس نوع مطالعه در پایان نامه انتخاب نمایید.** نوع مطالعه طرح مرتبط با کرون*ا<del>ڈ</del>* طرح/پایان نامه\* بررسى موارد **باید توجه داشته باشید که در صورت انتخاب** در صورت انتخاب این گزینه لورد شاهد **کارآزمایی بالینی باید از سایت کارآزمایی** تحقیق در نظام سلامت همگروهی مطالعه تجربى  $*(HSR)$ .<br>• كارآزمايي ياليتي نوع گرنت\* **بالینی ایران، برای طرح کد IRCT دریافت** أثبت بيمارى يا عوامل خطر آیا طرح برگرفته از پایاننامه كزارش مورد (Case Report) می باشد؟ **گردد.**آیا پایان نامه دارای کد اخلاق ۔<br>دانش، تگرش و مملکرد است؟ كد اخلاق پايان نامه مصوب را مرور نظام متدامتا أناليز بطور دقيق وارد نماييد

**ثبت پایان نامه در سامانه** دائنگده بیداشت واینی<br>۱- دانشگده بیدا **اگر پایان نامه با کرونا یا کوید مرتبط است، گزینه ی بلی و در غیر اینصورت گزینه ی خیر را انتخاب نمایید.**نوع طرح\* Ŵ. نوع مطالعه\* طرح مرتبط با کرونا\* طرح/پایان نامه\*  $\checkmark$ بلی در صورت انتخاب این گزینه <mark>.</mark> عاونت/ہ

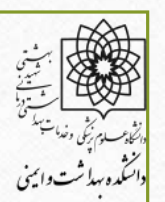

## **ثبت پایان نامه در سامانه این گزینه بسیار مهم است. باید توجه داشت با توجه به ثبت پایان نامه جهت دریافت کد اخالق، گزینه ی فقط پایان نامه را انتخاب نمایید.**

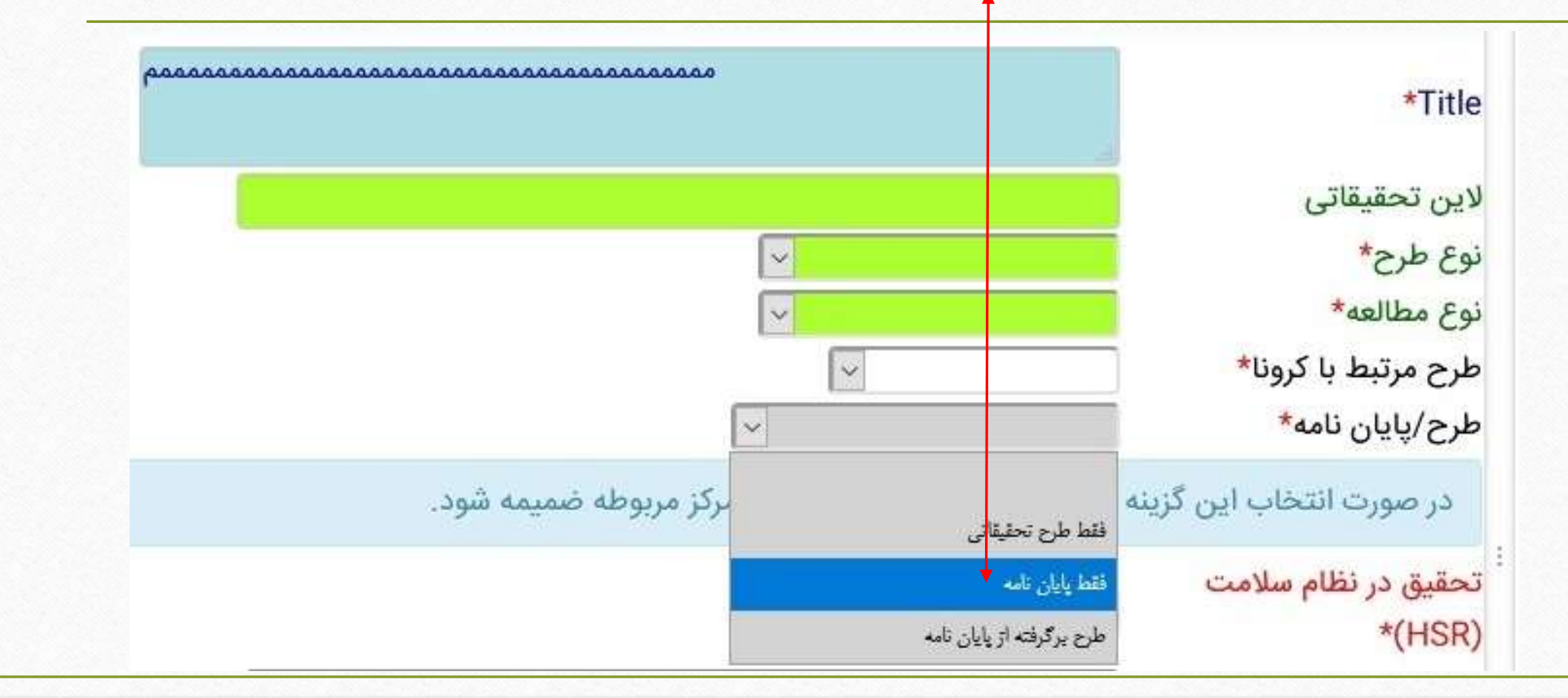

**ثبت پایان نامه در سامانه با انتخاب این گزینه فرم جهت ثبت پایان نامه تنظیم می شود: در این قسمت از گزینه ی خیر استفاده نمایید، چون این پایان نامه جهت دریافت کد اخالق ثبت می شود.** آیا پایان نامه دارای کد اخلاق است؟ ِ کد اخلاق پایان نامه مصوب را <mark>ا</mark> در این قسمت: **مطلبی درج نمی شود**.بطور دقيق وارد نماييد

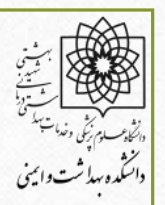

**ثبت پایان نامه در سامانه**

**از نوار درج شده مقطع مورد نظر را انتخاب نمایید.**

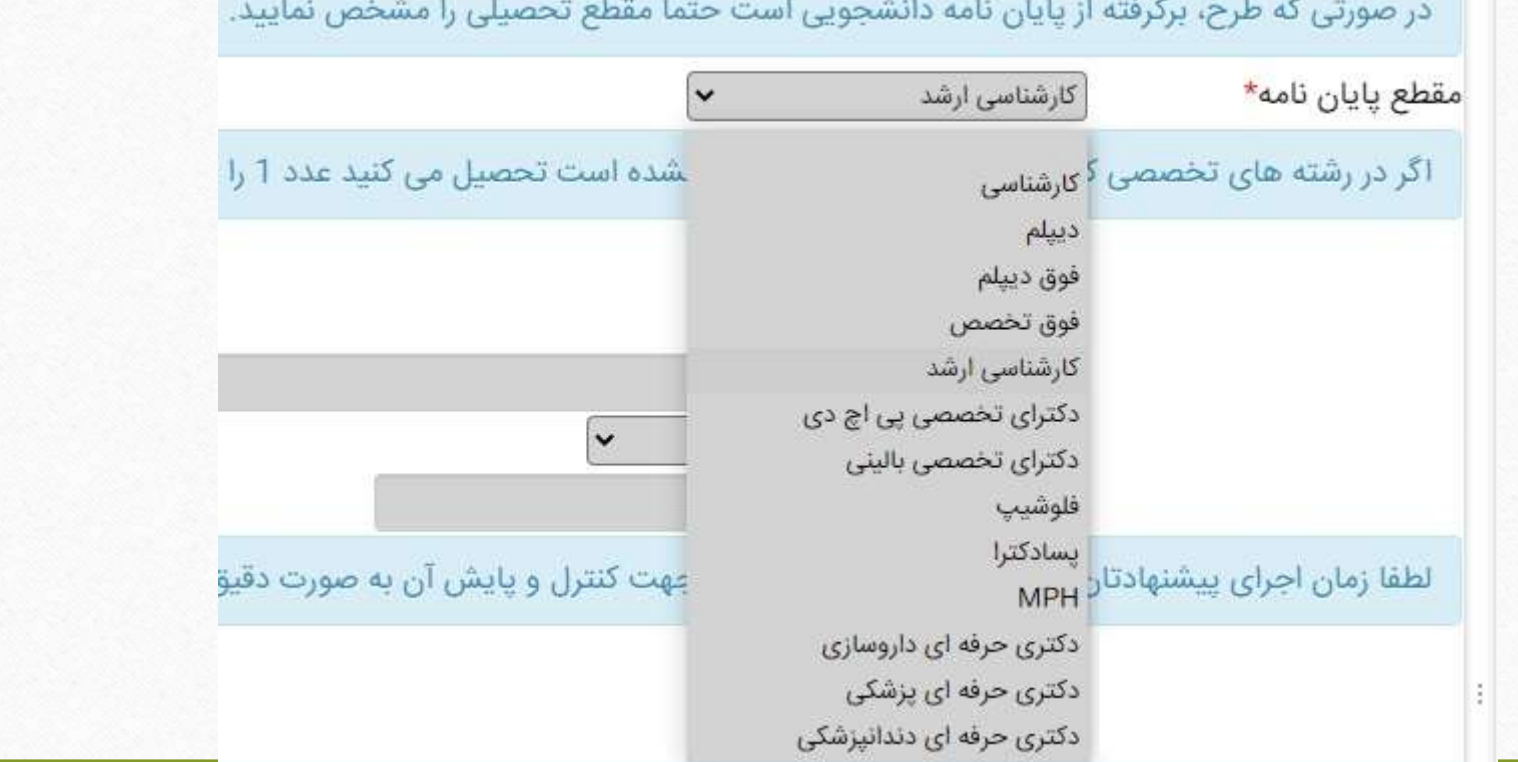

**ثبت پایان نامه در سامانه** .<br>دانشده بیلاثت واینی اگر در رشته های تخصصی که تعداد واحد پایان نامه تعیین نشده است تحصیل می کنید عدد 1 را وارد کنید **در این قسمت عدد را درج نمایید.** <mark>تعداد واحد پایان نامه\*</mark> ً دانشکده بهداشت و ایمنـ ▼∫ محل اجرای پایان نامه \* امام حسین (ع) **از نوار درج شده محلی که در آن** اختر شهداء تجريش • لبافي نژاد **پایان نامه خود را اجرا می کنید مثل** لطفا زمان اجرای پیشنهادتار <mark>مسیح دانشوری</mark><br>معدیه لنترل و پایش آن به صورت دقیق شما را ه طرفه **بیمارستان و یا مرکز و یا دانشکده .... را** سایر مراکز دانشكده يزشكى دانشکده دندانپزشکی 150 تا 250 كلمه **انتخاب نمایید. در صورتی که نام مرکز** دانشکده داروسازی دانشکده پیرایزشکی دانشکده پرستاری و مامایی **شما در فهرست این لیست نباشد از** دانشکده توانبخشی دانشکده بهداشت و ایمنی **گزینه ی سایر مراکز استفاده نمایید.**

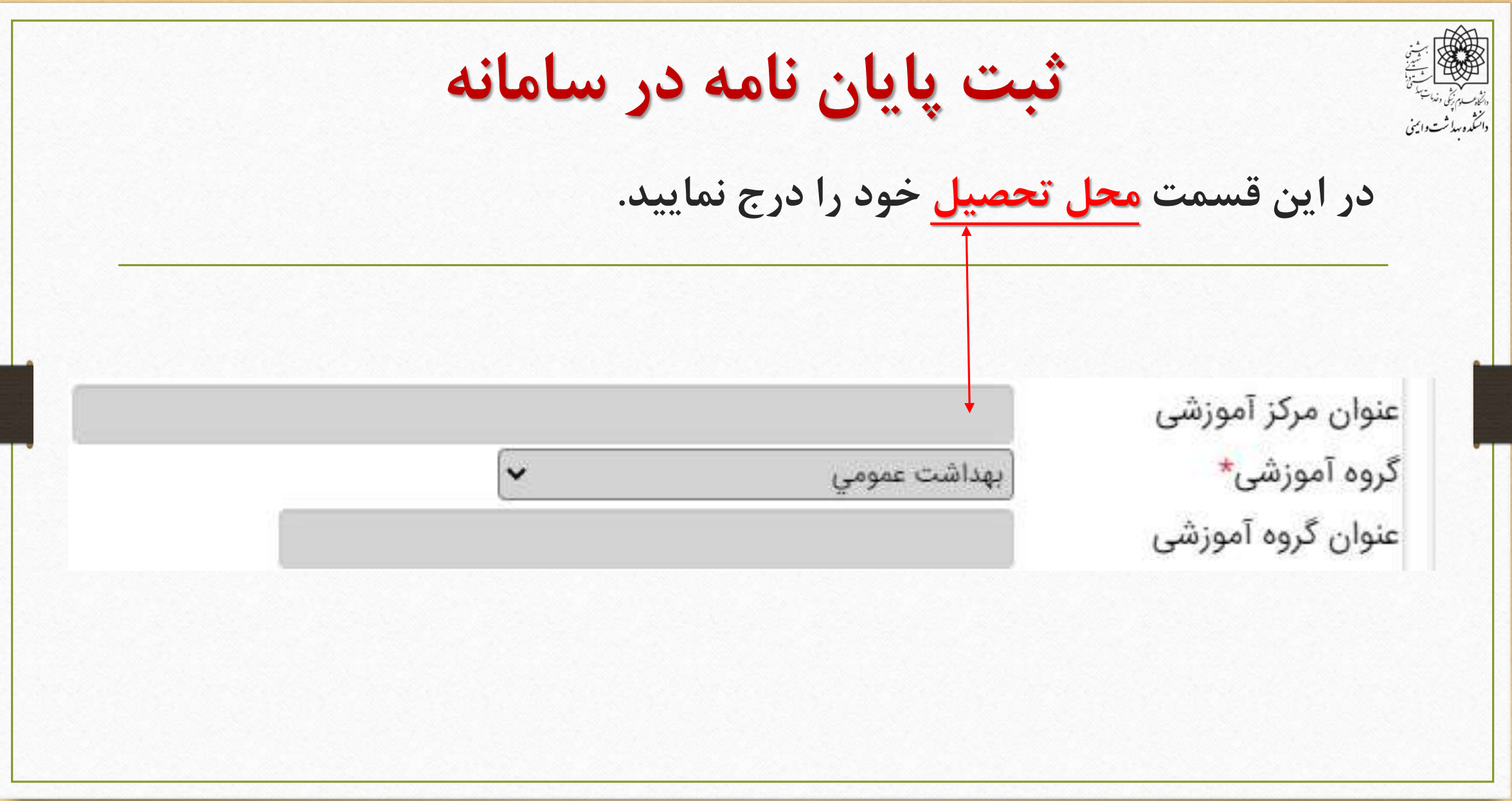

**ثبت پایان نامه در سامانه** دائنگده بهاشت وایمنی **از نوار درج شده گروه آموزشی خود را انتخاب نموده، در صورتی که نام گروه آموزشی درج نشده است از گزینه ی سایر گروه ها استفاده نمایید.** اگر در رشته های تخصصی که تعداد واحد پایان نامه تعیین نشده است تحصیل می کنید عدد 1 را وارد کنید تعداد واحد پایان نامه محل اجرای پایان نامه  $\sim$ عنوان مرکز آموزشی گروه آموزشی سایر گروه ها ×. عنوان گروه آموزشی **در صورتی که گروه آموزشی مورد نظر در گزینه ی قبل نبود در این قسمت عنوان گروه آموزشی خود را وارد نمایید.**

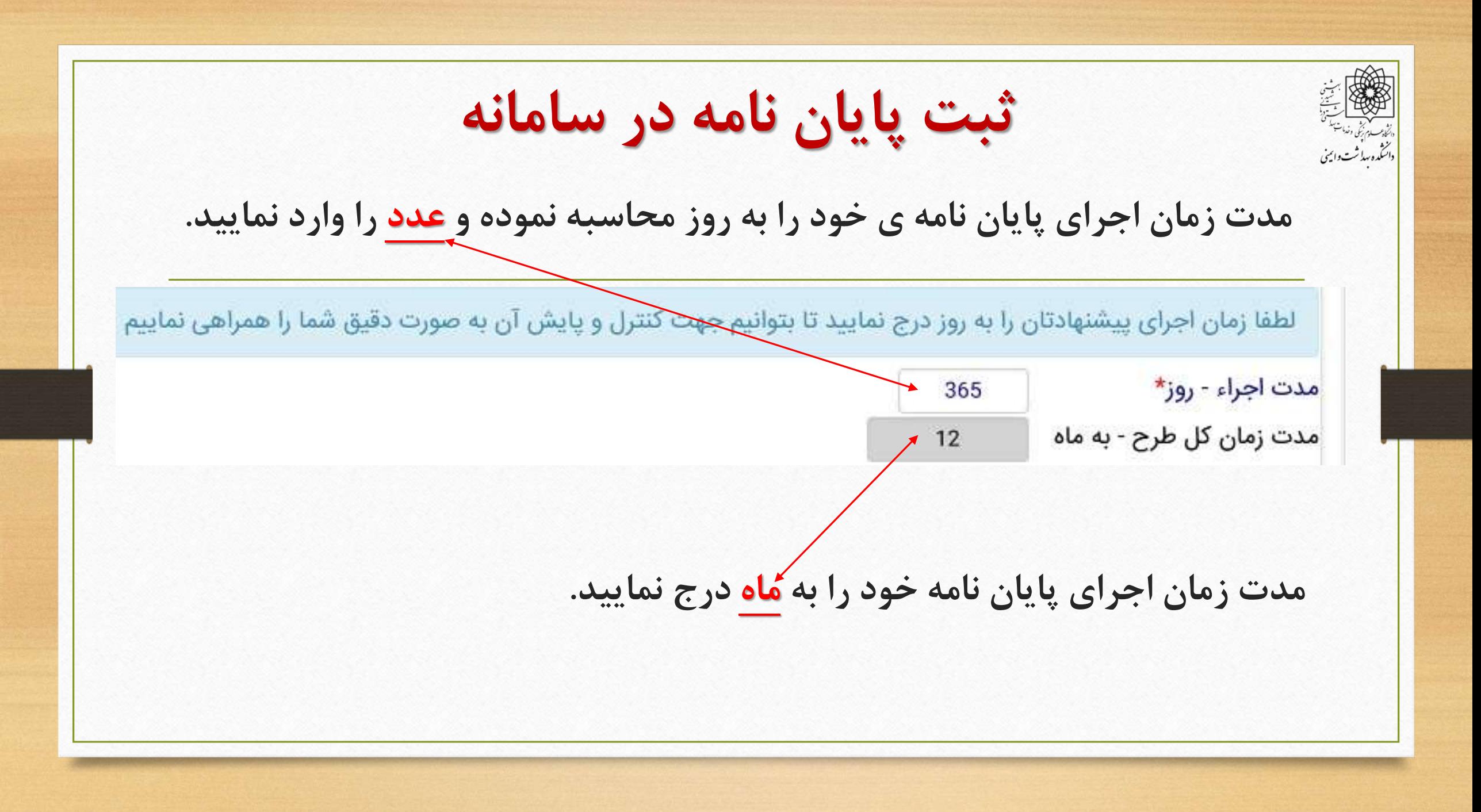

دائىڭدە بىلەثت دايىنى

**ثبت پایان نامه در سامانه**

150 تا 250 كلمه

خلاصه طرح\*

150 تا 250 كلمه

**هنگام کپی و past کردن از پروپوزال، دقت داشته باشید که تعداد کلمات از 250 کلمه بیشتر** خلاصه طرح **نشود. کلمات اضافی به صورت اتوماتیک حذف می شود و در نهایت ممکنه است جمله ناتمام**

امروزه دفع مقادیر زیاد مواد دارویی به طبیعت باعث ایجاد نگرانی¬های جدی زیست محیطی و تأثیرات منفی بر سلامت عمومی شده است(1). حضور مواد دارویی در محیط¬های آبی تهدیدی جهانی است، و این آلاینده ها به دلیل ویژگی¬ها و اثرات منفی بالقوه¬شان در گروه آلاینده¬های نوپدید قرار دارند(2, 3). فوتوکاتالیز به دلیل مزایای بهره¬وری بالا، پایداری فتوشیمیایی و مقرون به صرفه بودن، یکی از فناوری¬های موثر و امیدوار¬کننده برای از بین بردن باقیمانده مواد دارویی از محیط¬های آبی محسوب می¬شود. با این حال، گونه¬های فعال اصلی در طول فوتوکاتالیز، مانند رادیکالهای هیدروکسیل، رادیکال¬های سوپراکسید و غیره، هیچ ترکیب خاصی را هدف قرار نمی¬دهند. بنابراین، به طور کلی فوتوکاتالیز گزینش پذیری آشکاری در تصفیه آلاینده¬های مخلوط نشان نمی دهد. فوتوکاتالیست نیمه¬هادی TiO2 یکی از امیدوار کننده¬ترین فوتوکاتالیست ها در این زمینه است. پوشش TiO2 با یک لایه آلی از پلیمرهای قالب مولکولی (MIP) باعث بهبود ظرفیت نسبی جذب، گزینشی عمل کردن و افزایش سرعت انتقال جرم آنالیت، افزایش بازده تخریب فوتوکاتالی

**بماند. بهتر است که این قسمت در فایل پروپوزال بازنویسی و درج گردد.**

**ثبت پایان نامه در سامانه** دائنڈہ ریڈ ٹت وائینی **هدف کلی همان عنوان پایان نامه می باشد.**هدف کلی\*

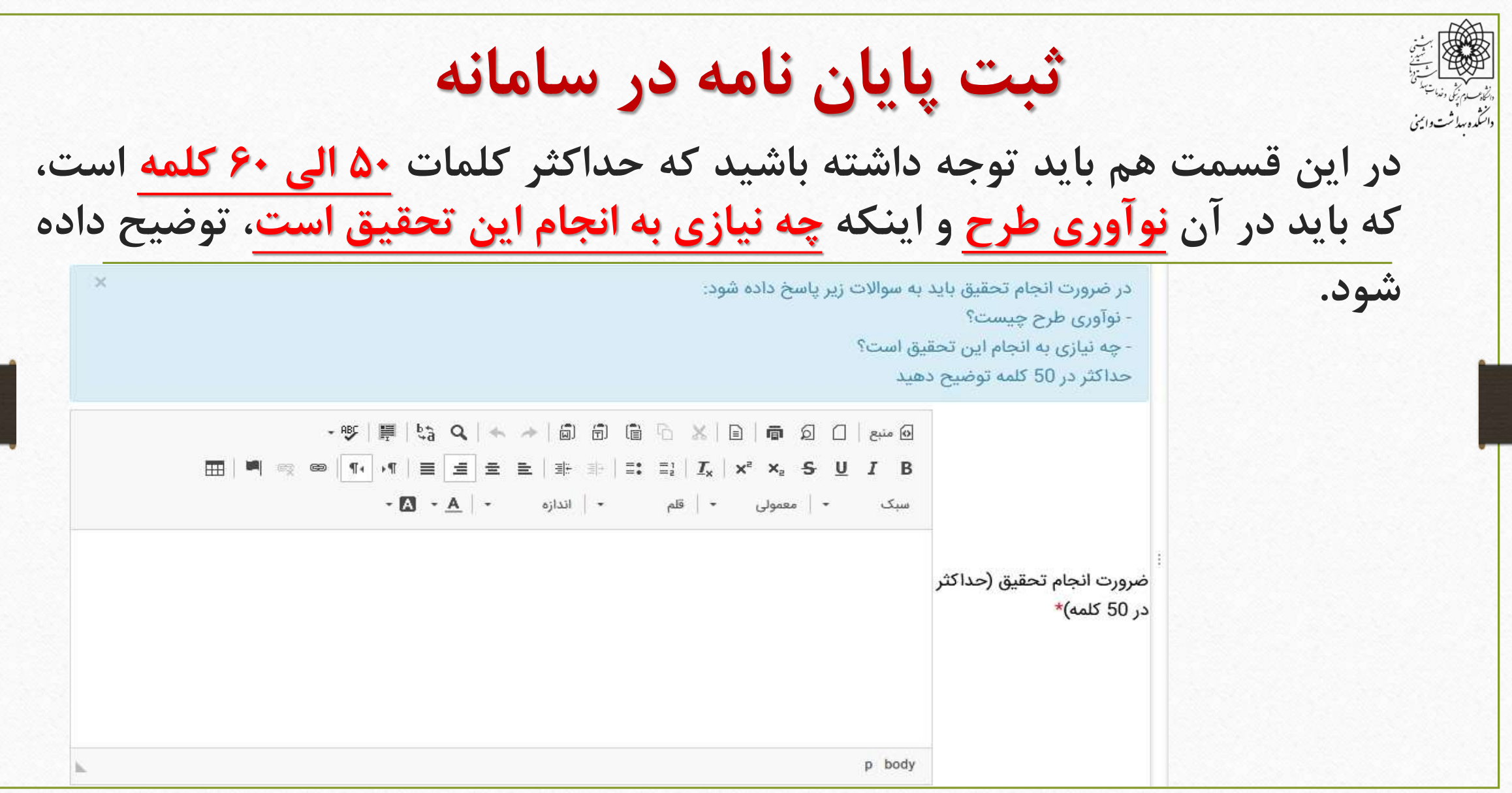

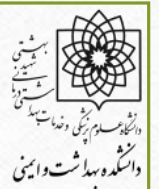

**ثبت پایان نامه در سامانه**

امروزه دفع مقادیر زیاد مواد دارویی به طبیعت باعث ایجاد نگرانی¬های جدی زیست محیطی و تأثیرات منفی بر سلامت عمومی شده است(1). حضور مواد دارویی در محیط¬های آبی تهدیدی جهانی است، و این آلاینده ها به دلیل ویژگی¬ها و اثرات منفی بالقوه¬شان در گروه آلاینده¬های نوپدید قرار دارند(2, 3). فوتوکاتالیز به دلیل مزایای بهره¬وری بالا، پایداری فتوشیمیایی و مقرون به صرفه بودن، یکی از فناوری¬های موثر و امیدوار¬کننده برای از بین بردن باقیمانده مواد دارویی از محیط¬های آبی محسوب می¬شود. با این حال، گونه¬های فعال اصلی در طول فوتوکاتالیز، مانند رادیکالهای هیدروکسیل، رادیکال¬های سوپراکسید و غیره، هیچ ترکیب خاصی را هدف قرار نمی¬دهند. بنابراین، به طور کلی فوتوکاتالیز گزینش پذیری آشکاری در تصفیه آلاینده¬های مخلوط نشان نمی دهد. فوتوکاتالیست نیمه¬هادی TiO2 یکی از امیدوار کننده¬ترین فوتوکاتالیست ها در این زمینه است. پوشش TiO2 با یک لایه آلی از پلیمرهای قالب مولکولی (MIP) باعث بهبود ظرفیت نسبی جذب، گزینشی عمل کردن و افزایش سرعت انتقال جرم آنالیت، افزای

ضرورت انجام تحقيق (حداکثر در 50 کلمه)

**در این قسمت هم باید توجه داشته باشید که از حداکثر کلمات تجاوز نکند. در این صورت همانند خالصه طرح، کلمات اضافی به صورت اتوماتیک حذف می شود و در نهایت ممکنه است جمله ناتمام بماند**.

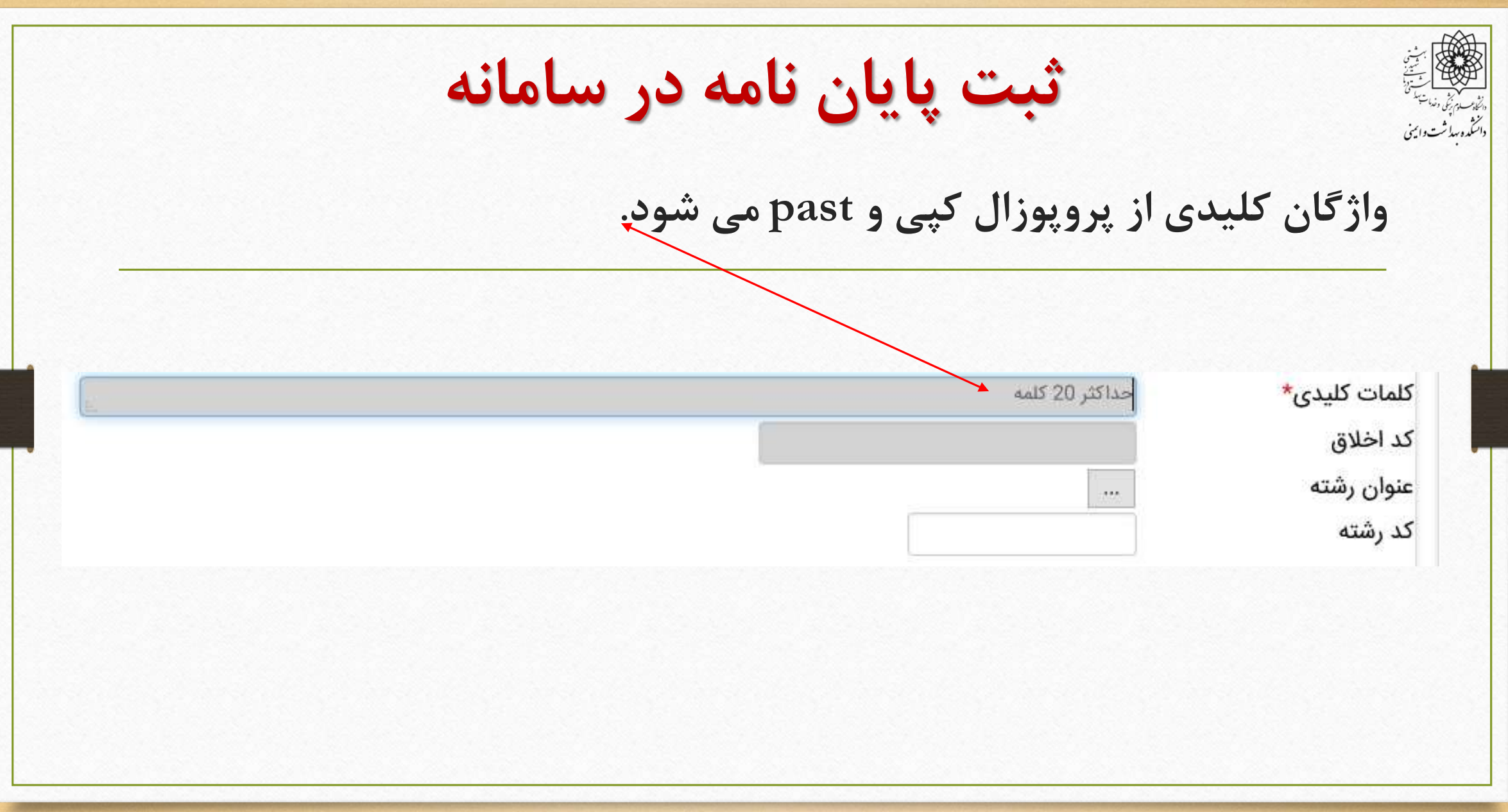

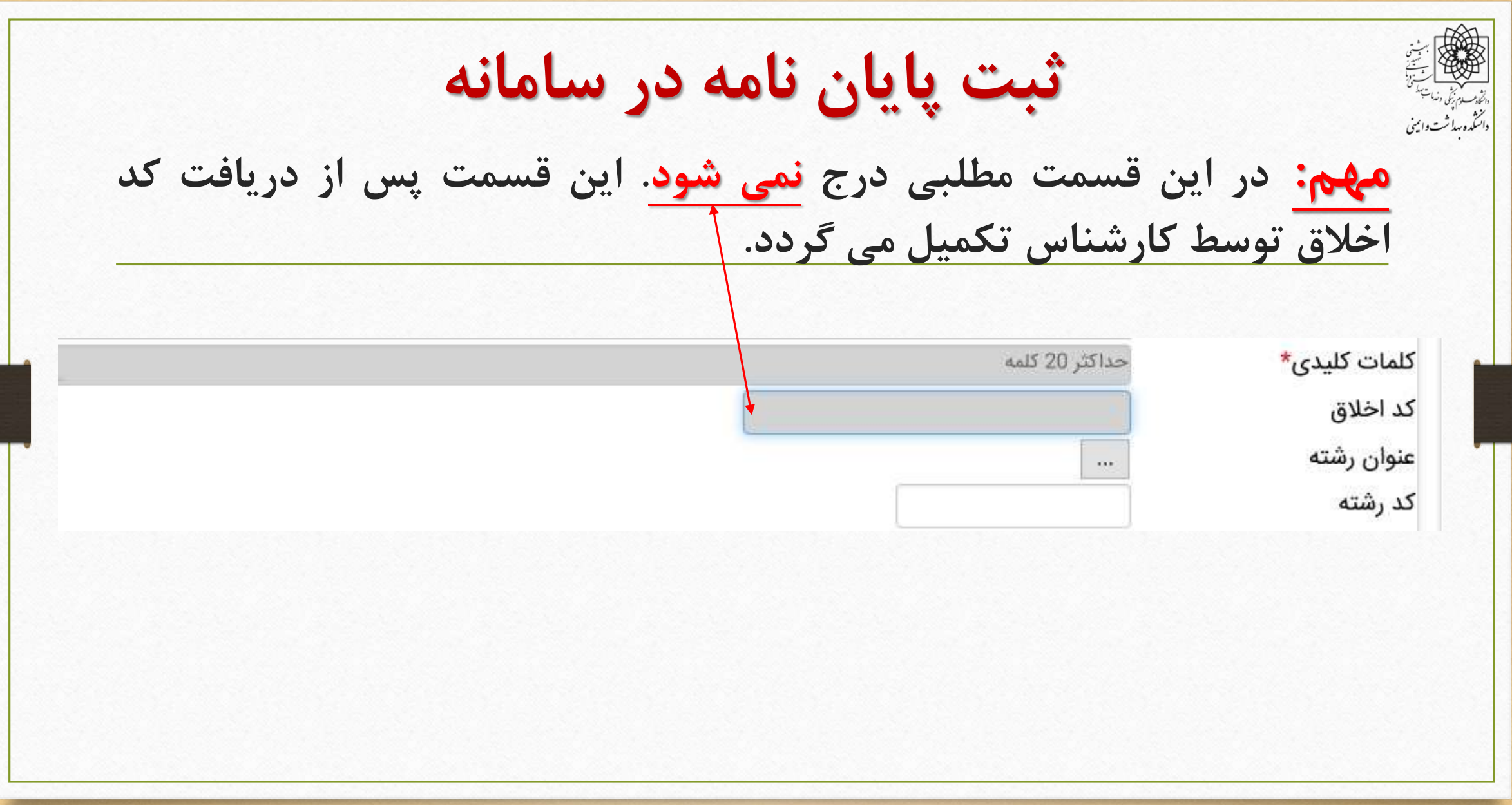

**ثبت پایان نامه در سامانه از کادر درج شده رشته مورد نظر را انتخاب نمایید.** عنوان رشته  $\blacktriangleright$  . . کد رشته **با انتخاب عنوان رشته کد آن به صورت اتوماتیک درج می شود.**كد اخلاق ... مهن<mark>د</mark>سي بهداشت حرفه اي عنوان رشته كد رشته 112

◉ كلمات كليدى وجستجو مهندسی بهداشت حرفه ای 11200 11300 بهداشت عمومى مهندسى بهداشت محيط 11500 مهندسی بهداشت حرفه ای 11600 مهندسى بهداشت محيط 12000 مهندسي بهداشت محيط 12100 اپيدميولوژي 12300  $\mathbf{8}$ 12400 اپيدميولوژي q مهندسی بهداشت حرفه ای 12500 10 آموزش بهداشت و ارتقاء سلامت 12600 11 10 9 8 7 6 5 4 3 2 تعداد ركورد يافت شده:325

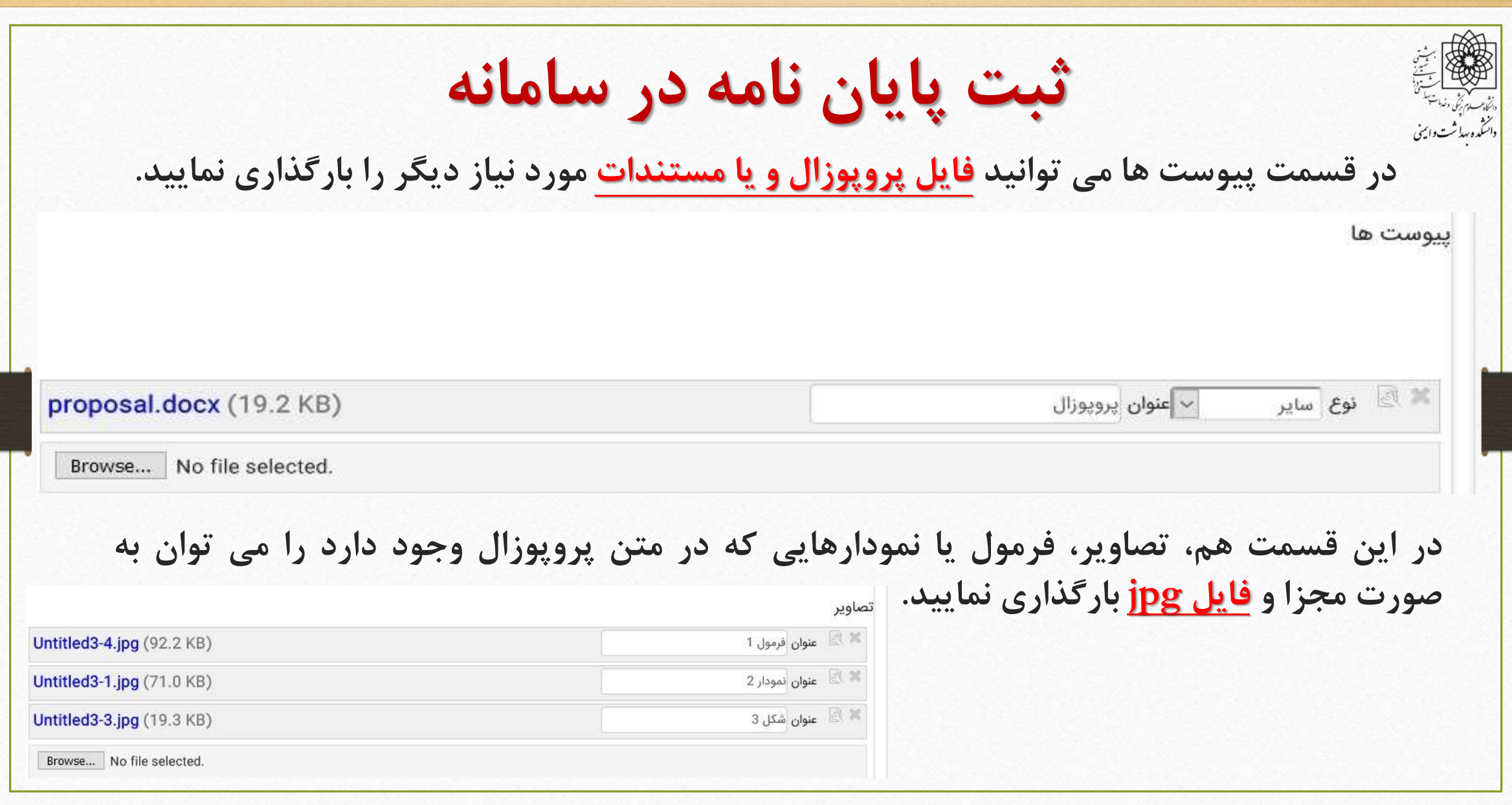

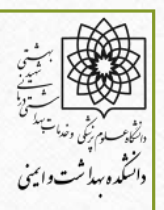

**ثبت پایان نامه در سامانه**

Calentario and and the

## **پس از تکمیل چکیده و ذخیره آن پایان نامه به صورت یک طرح در حال ثبت نمایان می گردد. در این مرحله کادرهای ایجاد شده جهت مراحل بعدی کار نمایان می شود، از جمله:**

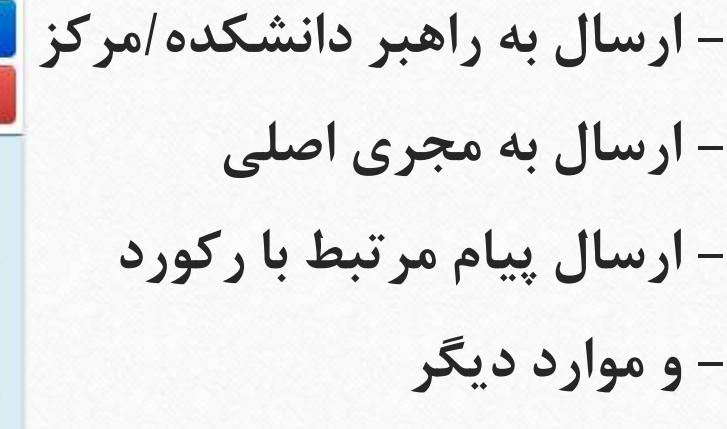

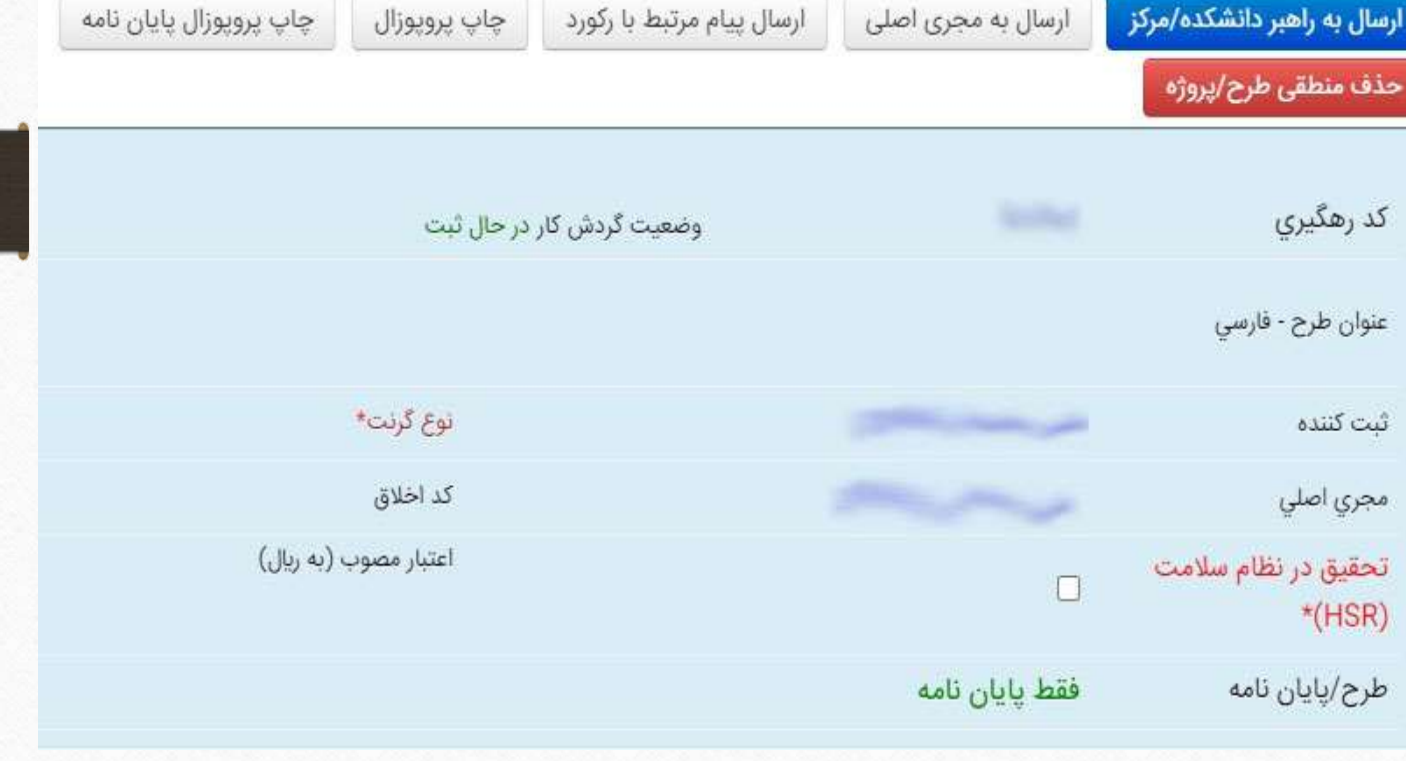

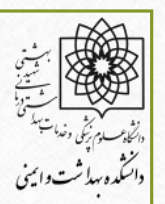

**ثبت پایان نامه در سامانه**

**در این مرحله می توانید از گزینه ی مرحله بعد استفاده نموده و یا ادامه تکمیل طرح را به زمانی دیگر موکول نمود. اما باید توجه داشت، در صورتی که مجری به هر دلیلی از ادامه ی ثبت منصرف شد حتماً با استفاده از حذف منطقی طرح، طرح را حذف و از کارتابل شخصی خود خارج کند.**ارسال به راهبر دانشکده/مرکز <sub>.</sub> ارسال پیام مرتبط با رکورد ارسال به مجری اصلی چاپ پروپوزال پايان نامه چاپ پروپوزال حذف منطقى طرح/پروژه

**ثبت پایان نامه در سامانه از این مرحله به بعد یک به یک موارد بعدی را انتخاب و تکمیل نمایید.** × طرح/پایان نامه جدید داشبورد 1) ثبت عناوین 2) التخاب مركز (3) چکیده طرح **مرحله بعد تکمیل مجری و همکاران می باشد.**• 4) مجري و همكاران (5) متون پیشنهاد (6) جدول متغير ها ( 7 ) زمانبندي و مراحل اجرا

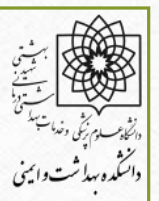

**ثبت پایان نامه در سامانه**

**در این پنجره اسامی دانشجو، اساتید راهنما، مشاور و دیگر همکاران را وارد نمایید. نکاتی که قبل از ثبت پایان نامه یادآور نمودیم در این قسمت کارآمد است. به ترتیب اسامی:**

**استاد راهنمای اول: به عنوان مجری اصلی**

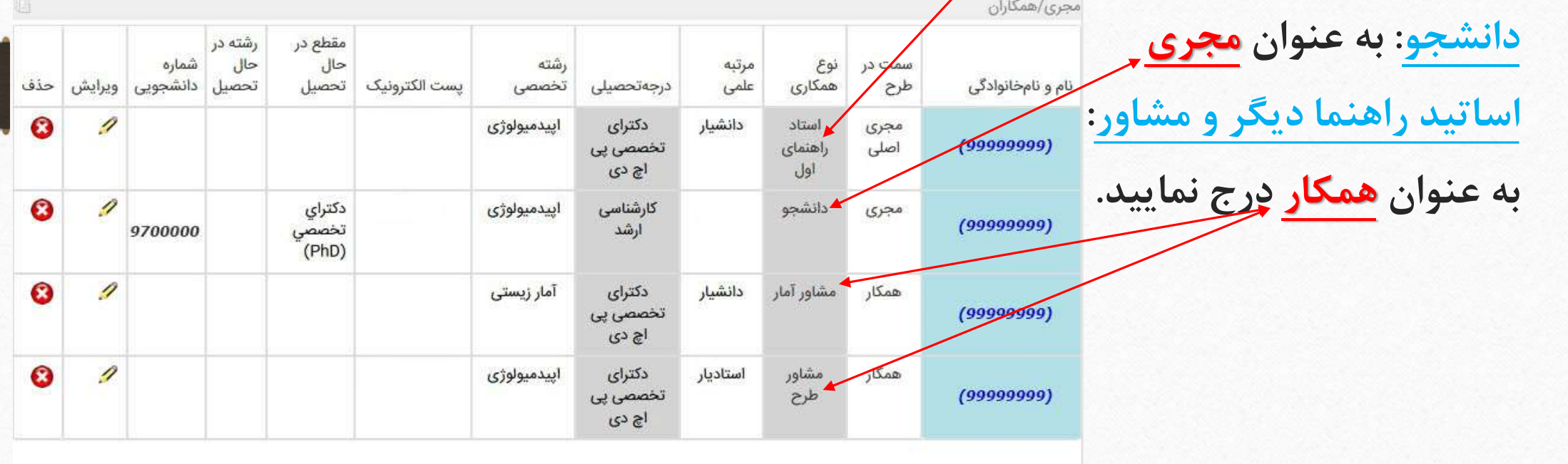

درج

**ثبت پایان نامه در سامانه** ه منتشره بیدا<br>دانشده بیداشت وائینی **پس از کلیک بر روی این گزینه موارد متون پیشنهاد ظاهر می شود.**x طرح/پایان نامه جدید داشبورد 8 (1) ثبت عناوين 2) انتخاب مرکز (3) چکیدہ طرح مجري و همكاران  $\left(4\right)$ متون پیشنهاد  $\boxed{5}$ جدول متغير ها $(6)$ زمانبندي و مراحل اجرا $\sqrt{7}$ 

**ثبت پایان نامه در سامانه** دائنگده بهاشت وائینی **که به تفکیک با کلیک بر روی گزینه ی ویرایش یا همان عالمت مداد موارد را یکی یکی تکمیل نمایید:** متون پیشنهاد **بیان مساله: این قسمت را** حذف ويرايش شرح عنوان **میتوانید از پروپوزال کپی** بيان مساله  $\boldsymbol{\Omega}$ (حداكثر در 500 كلمه **وpast نمایید.** همراه یا شماره منبع به شیوه ونکوور) **تعاریف عملیاتی: در این** تعاريف عملياتى 0 2 مفاهيم اصلى (تعریف واژه هایی به **قسمت تعاریف عملیاتی واژگان** انتخاب محقق که در دامنه علمی آن **کلیدی را وارد نمایید.** موضوع است. از تعریف واژه های واضح اجتناب شود.) **بررسی متون: مطالب این** 0 2 بررسى متون فقط منتخبی از **قسمت و الباقی موارد را** مقالات كاملا مرتبطى که در پرویوزال به آنها **میتوانید از پروپوزال کپی و** استناد شده است بررسی و نقد شود (حداكثر 5 مقاله) **past نمایید.**

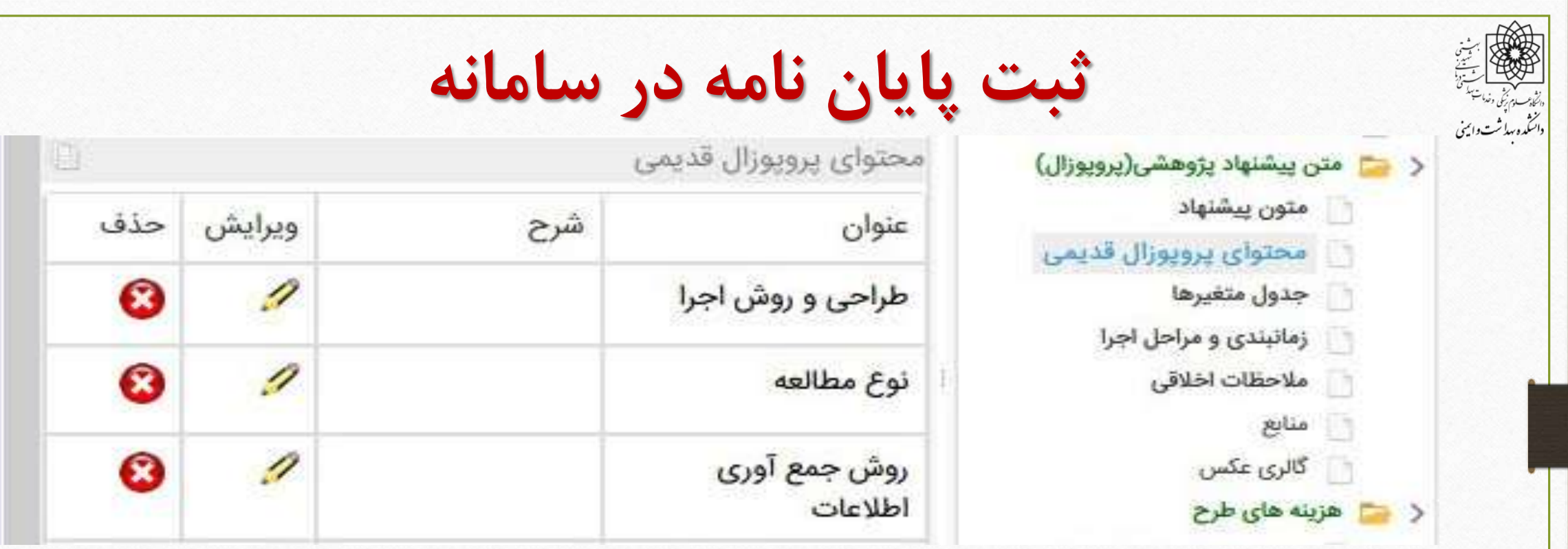

این قسمت هم از موارد مهم است، لازم به توضیح است در بعضی موارد دیده شده، هنگامی که طرح پس از ثبت چکیده بسته و مجدداً باز می شود، قسمت (<mark>محتوای پروپوزال قدیمی</mark>) در دختواره ی طرح نمایش داده می شود. برخی این قسمت را به عنوان روش کار تکمیل می نمایند. لازم به ذکر است این قسمت پس از تغییرات جدید سامانه جهت طرح های قدیمی ایجاد شده است و به هیچ عنوان در این قسمت ها نباید محتوایی وارد نمود.

**ثبت پایان نامه در سامانه**

**باید تمامی موارد درخواست شده از جمله )روش کار، جمع آوری اطالعات، ابزار،**

**جامعه مورد مطالعه، روش اندازه گیری، محاسبه تعداد نمونه و آزمون های آماری( در همین قسمت وارد شود.**

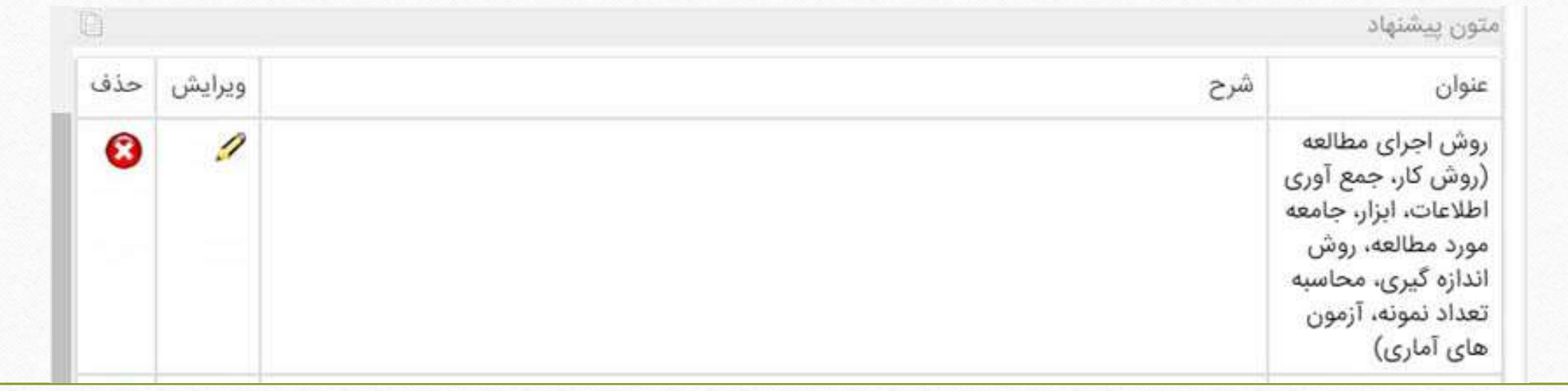

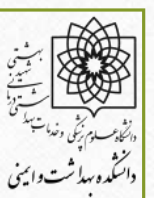

**ثبت پایان نامه در سامانه**

**در این قسمت بر روی گزینه ی درج کلیک نموده و متغیرها را به صورت مجزا وارد نموده و**

**کلید ذخیره را بزنید. پس از ذخیره می توانید متغیرها را ویرایش و یا حذف نمایید.**

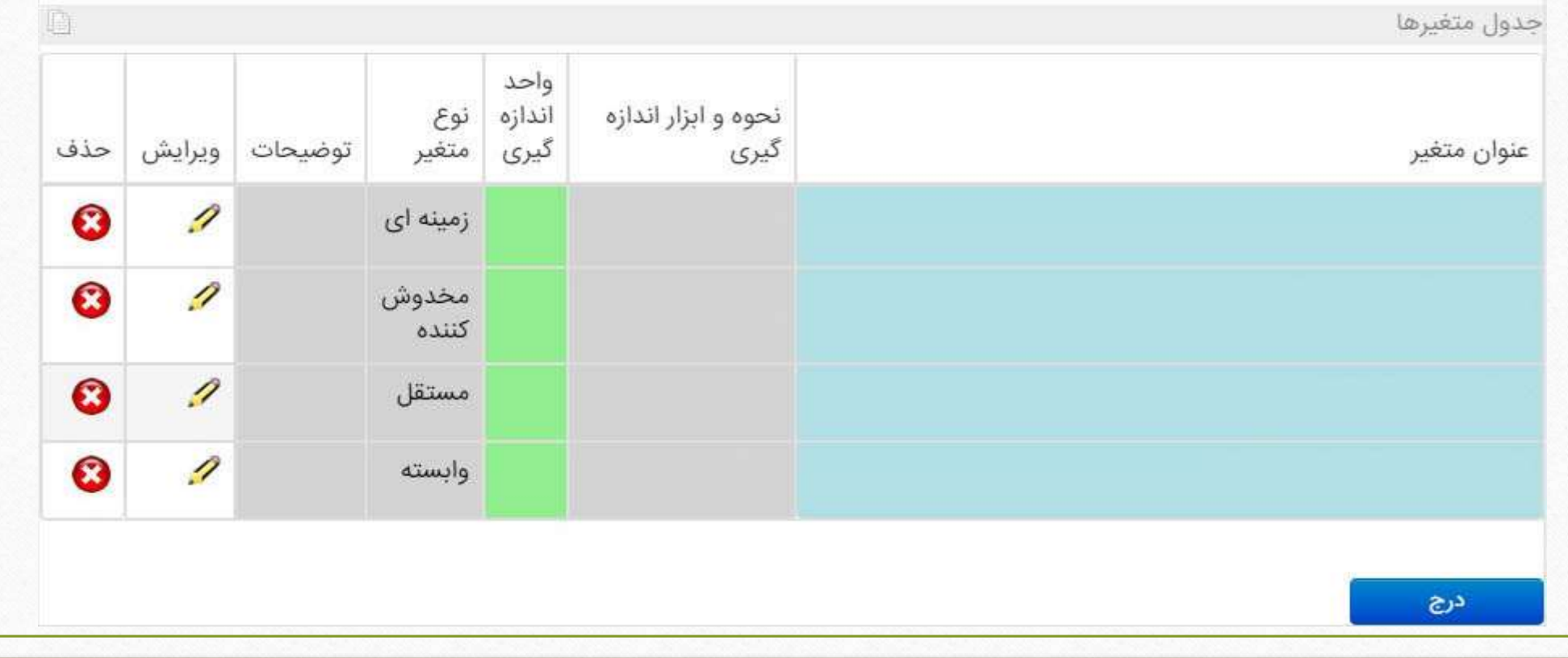

## **ثبت پایان نامه در سامانه**

در این مرحله نیز با کلیک بر روی گزینه ی درج، به ترتیب مراحل انجام پایان نامه را وارد کرده

**و درصد انجام آن را مشخص نموده و کلید ذخیره کن را کلیک نمایید.**

**به صورتی که مجموع حجم فعالیتها %100 باشد. با توجه به اینکه انجام مراحل پایان نامه قابل پیش بینی نیست، درج تاریخ الزامی نمی باشد.**

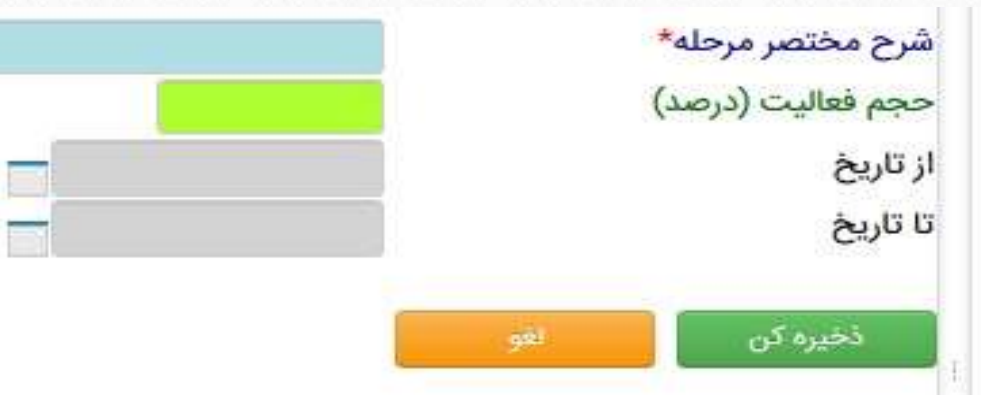

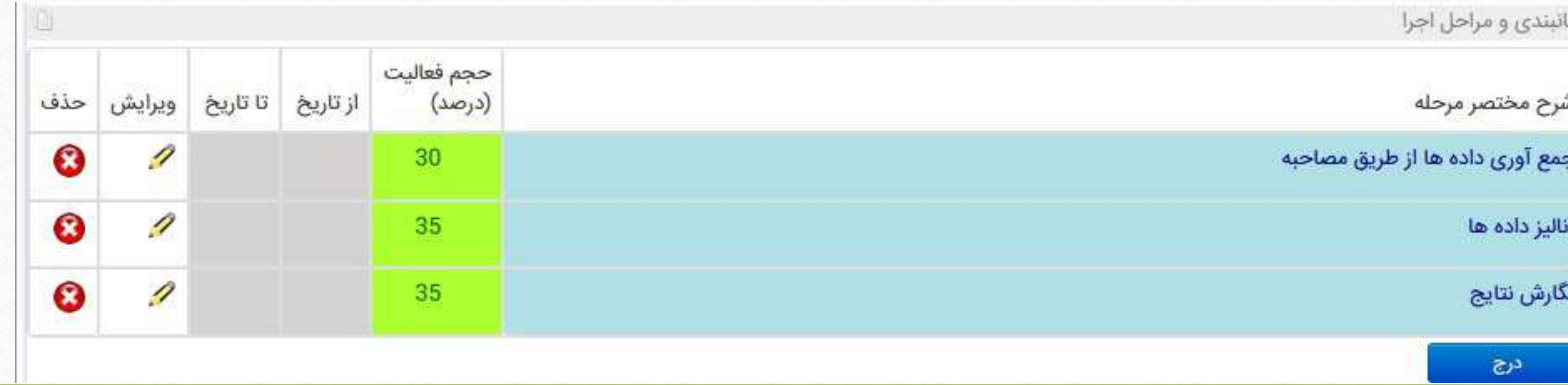

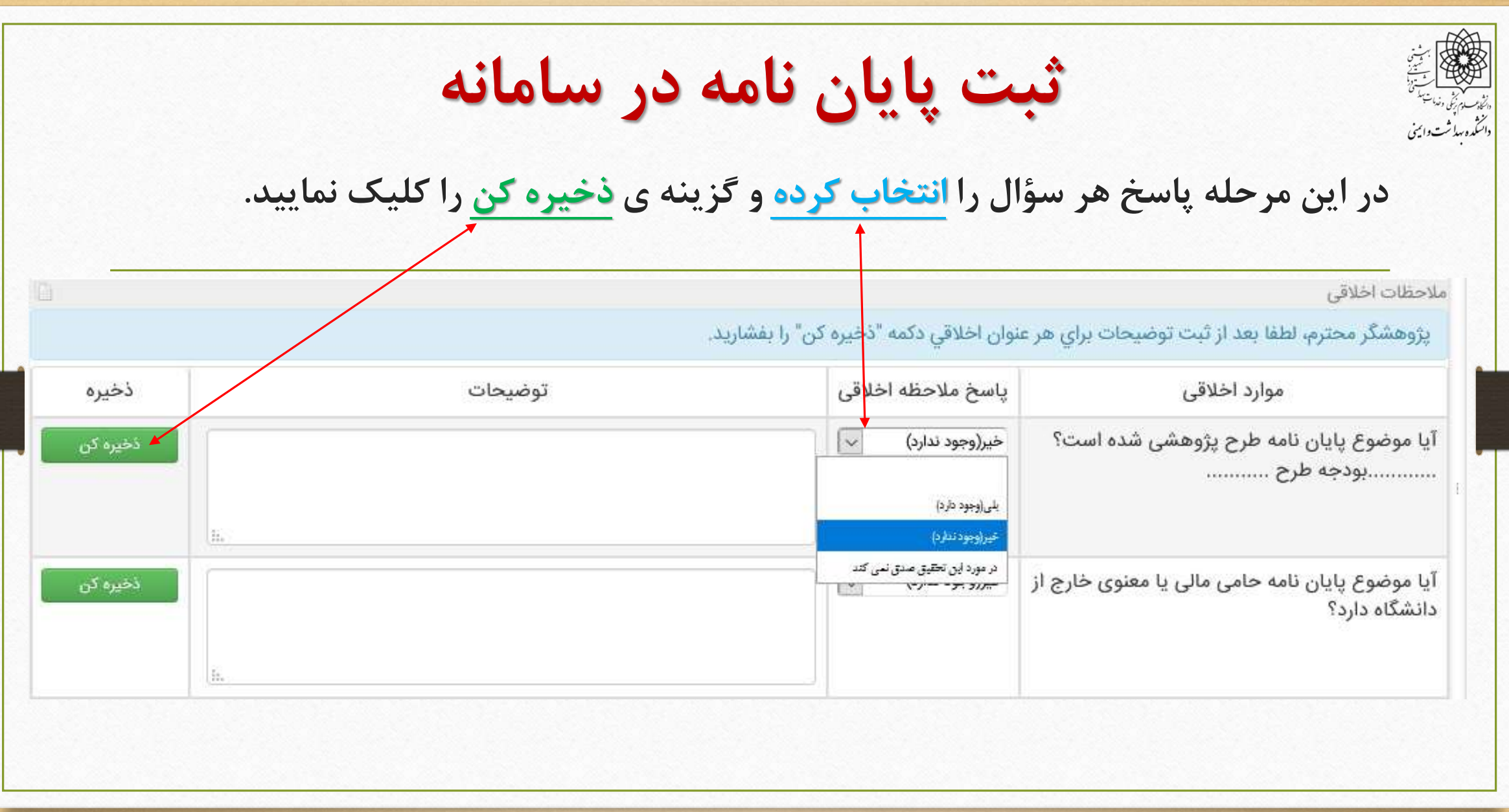

**ثبت پایان نامه در سامانه** دائنگده ببدأ ثت وائيني **منابع را از فایل پایان نامه کپی <sup>و</sup> past نموده <sup>و</sup> کلید ذخیره کن را کلیک نمایید.** $I$  B منيك - قالب - أقلب - أقلم - أندازه  $-|A - B|$ منابع ىيوست ھا Browse... No file selected. ذخیرہ کن

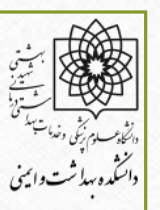

**ثبت پایان نامه در سامانه**

**با توجه به اینکه این طرح یک پایان نامه است و فقط جهت اخذ کد اخالق ثبت می شود لزومی**

**جهت تکمیل و ارائه ی هزینه های طرح نیست.**

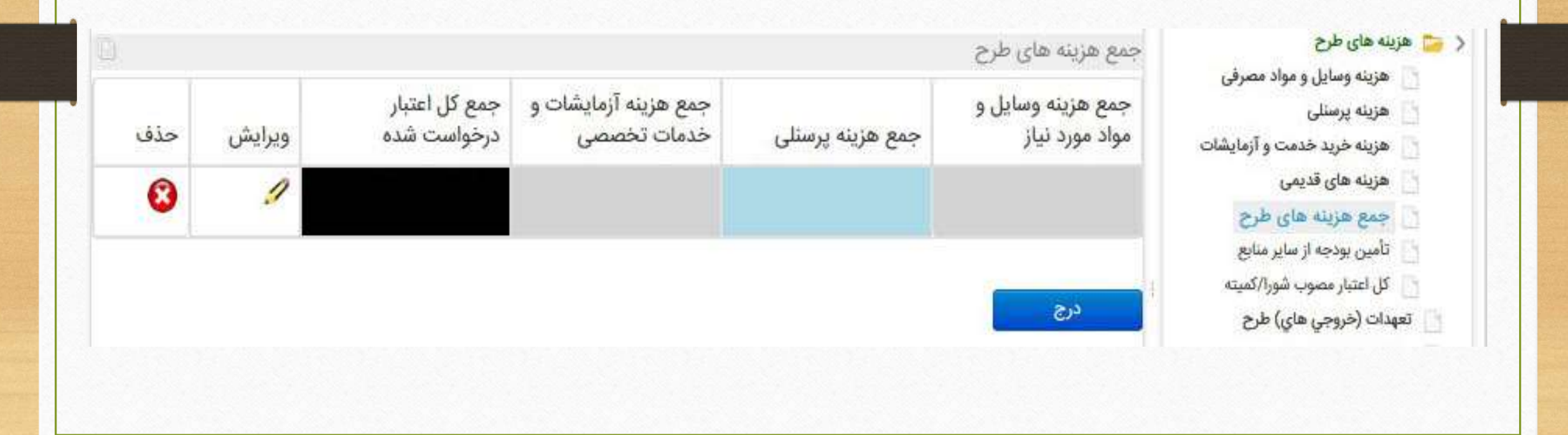

**ثبت پایان نامه در سامانه** ارسال پیام مرتبط با رکورد ارسال به راهبر دانشکده/مرکز چاپ پروپوزال پايان نامه ارسال به مجری اصلی چاپ پروپوزال حذف منطقى طرح/پروژه **دانشجویان توجه داشته باشند پس از ثبت کلیه ی موارد درخواست شده با کلیک بر روی کادر ارسال به مجری اصلی پایان نامه را از کارتابل خود به کارتابل مجری اصلی )یا همان استاد راهنما( ارسال نمایید و به خاطر داشته باشید که این امر را به اطالع استاد راهنما برسانید. اساتید ارجمند پس از دریافت، بررسی و تأیید پایان نامه آن را برای راهبر دانشکده یا مرکز جهت دریافت کد اخالق ارسال نمایید.**

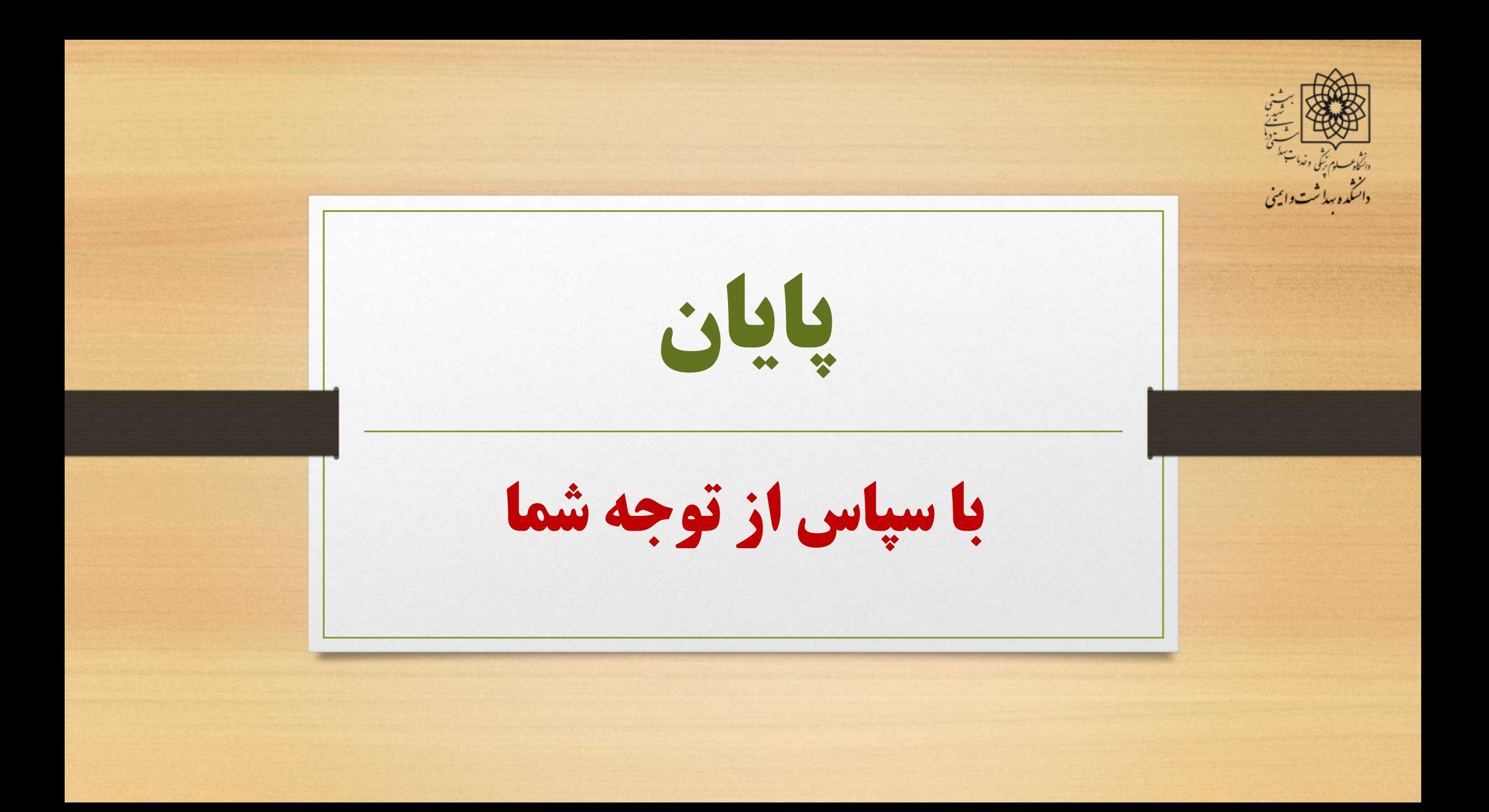